# **Focus Applied Technologies Power Strecher for Electronic Fuel Injection Vehicles Installation and Operation Manual Rev 6 4-2020**

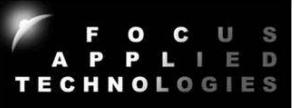

# **INTRODUCTION**

To improve a vehicles performance engine modifications are common. On Fuel Injection vehicles the stock ECU can only compensate after some vehicle modifications as long as it does not exceed the preset limit (perhaps 5% variation in Volumetric Efficiency). Beyond that, re-tuning of the ECU is necessary to match the engine modification. However, tuning the stock ECU is not always an option because not all ECUs have such capability. One of the solutions is to install the "Power Strecher" module. And yes, there is only one "t" in "Strecher" because no one says "Stret-cher".

The "Power Strecher" is a piggyback fuel controller for electronic fuel injection vehicle, allowing the user to increase or decrease the amount of the fuel to the engine as a function of throttle position, engine speed and other variables (such as boost). It intercepts the stock fuel injection signal and then "stretches" its pulse width to drive the fuel injector, thus letting more fuel than the preset amount. Additionally the Power Strecher can supply a "synthetic" Oxygen signal back to the stock ECU, allowing it to function normally even with Air/Fuel Ratio deviations from normal operation.

Any modification that requires significant fuel enrichment is an excellent reason to install the Fuel Stretcher such as:

- Bigger throttle body
- Intake manifold or exhaust pipe upgrade
- Engine cylinder bore enlargement
- Bigger intake valve
- Valve timing tuning
- Turbocharger or supercharger Installation

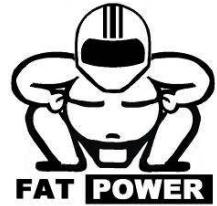

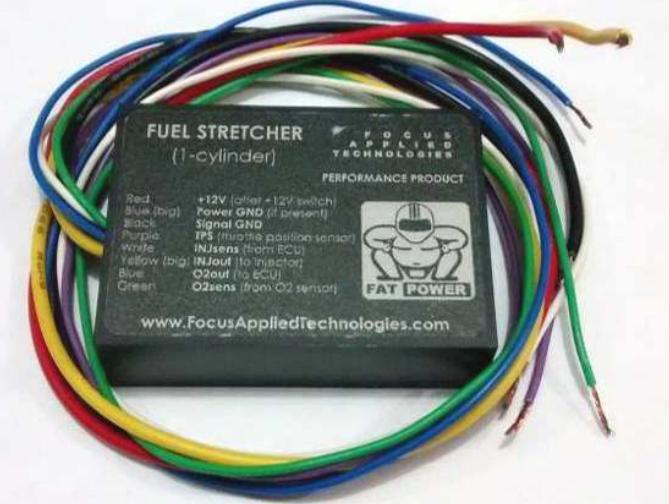

#### **Warning**

Good tuning of the Power Strecher may improve the vehicle performance in term of power output. However, excessive tuning may lead to higher exhaust emission than permissible level that harmful to the environment and may violate the local laws. If you plan to use the Fuel Strecher on the road, it is your responsibility to check with the local regulations to insure you are not in violation of any laws.

## **Requirement**

The Power Strecher can be installed in vehicles that use electronic fuel injection (EFI) as its fuel delivery system and it can supports up to 4-cylinder engines. It primarily requires access to fuel injection and throttle position signals. If the stock ECU comes with oxygen (O2) sensor, this signal must be intercepted in order to ensure the effectiveness of the Power Stretcher. Also for turbo/super charged vehicles a boost sensor is required for proper compensation.

#### **Tuning**

The setting and tuning are done via a Bluetooth-enabled computer or smartphone that support Serial Port Profile (SPP) capability, or with downloadable "Serial Communication" software for the Power Stretcher at www.FocusAppliedTechnologies downloads, software, Scom.

## **INSTALLATION**

The installation of Power Strecher is fairly straightforward. This module is powered by +12V and should be connected to "keyed" (shuts off when the key is OFF) +12V line powering the stock ECU. The thick black Power Ground (GND) line should be linked to the GND of the ECU which normally is the vehicle chassis. Additionally ther is a fine black ground line called the Signal Ground. This should be connected to an appropriate Signal Ground from the ECU such as the ground line to the Throttle Position Sensor. The Power Stretcher primarily need access to the fuel injection and throttle position sensor (TPS) signal lines and the Oxygen Sensor. In the stock EFI system, the fuel injector is connected to +12V and fuel injector control lines. The "Stretched" Injector signal (INJout, fat wire) is connected directly to the injector and the injector sensing signal (INJsens, fine wire) is connected to the outgoing injector control signal of the stock ECU. The TPS line of Fuel Stretcher is shared with the stock ECU.

*IMPORTANT: Place all wires as close to the original ECU as possible!* Running power/ground via long wires can cause troubles with the signals, and make difficult running and tuning.

NOTE: The Throttle Position Sensor (TPS) acts like a variable resistor connected between ground and a 5V reference voltage, where the TPS output voltage varies from ~1V to ~4V as the throttle is opened. A "signal ground" is typically supplied to the low-voltage end of the TPS sensor. This should be connected to the Signal Ground of the fuel stretcher (if present) which is the thin black wire. The "Power Ground" of the fuel stretcher (thick black wire) can be connected to any good ground (ie. Frame ground, battery negative terminal, etc.). The signal ground is a clean ground line with low noise, whereas the power ground has significant electronic noise from the switching of the injector and other inductive loads. Separating the grounds reduces the electronic noise entering the stock ECU, improving smoothness and stability of the system. Many bikes do not have separate signal and power grounds, in which case the power ground from the Power Strecher should be run to a frame ground, and the signal ground should be run to TPS ground.

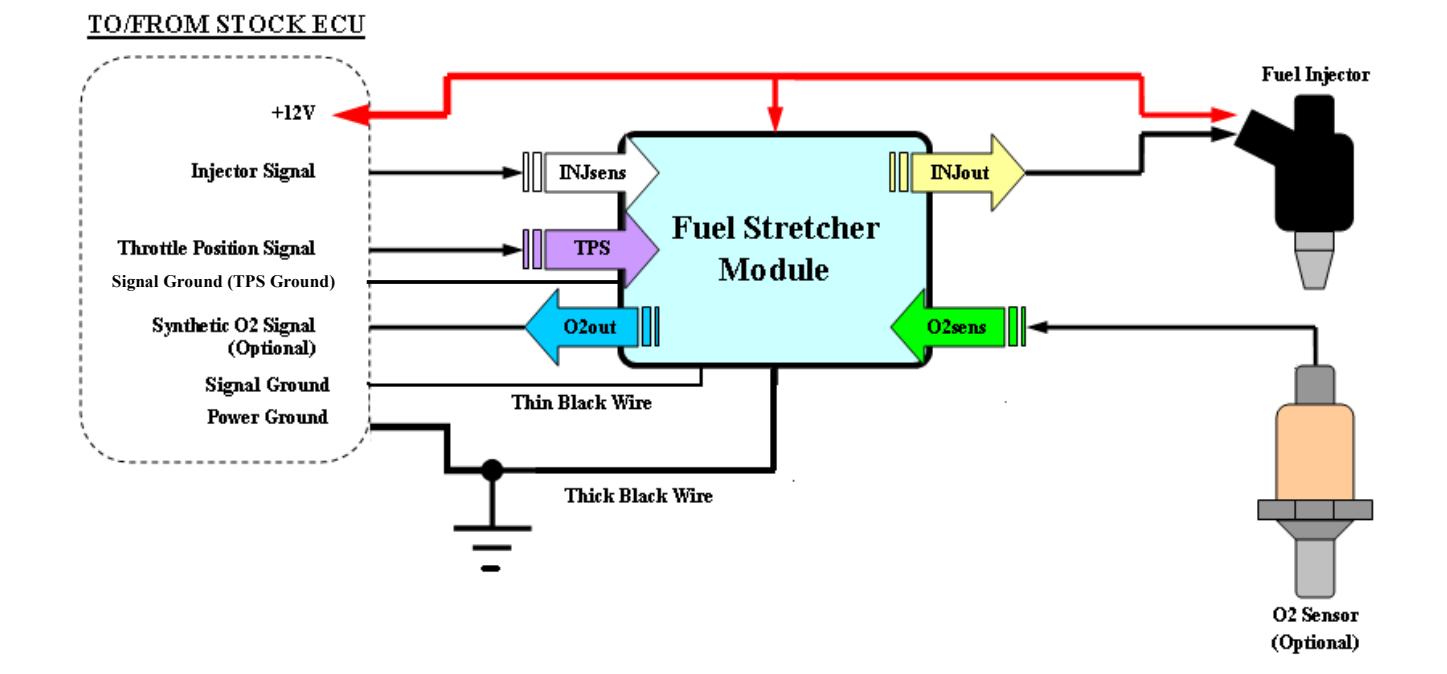

For multi-cylinder engines the Injector sense line and Injector control (Inj out) are the same color (eg. Both are yellow). The thick wire is always the injector out line (as it carries the current from the injector), and the sense line is the thin wire.

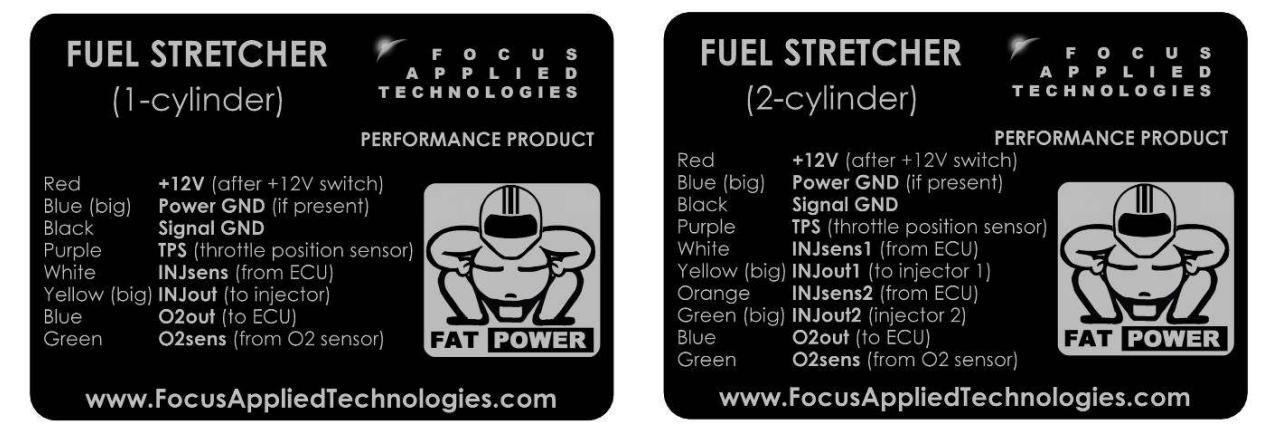

Low cost EFI systems normally implement "open loop" fuel control which excludes O2 sensor. However, in more advanced EFI systems, precision air-fuel mixture control is achieved by the use of an O2 sensor. The installation of Fuel Stretcher on such system will be less effective if the stock ECU attempts to reduce the amount of fuel in order to compensate for the enriched air-fuel mixture. Therefore, this signal must be intercepted and Fuel Stretcher will replace it with a synthetic O2 signal to prevent the stock ECU from its compensating process. The signal line from the O2 sensor is connected to the O2 sensing line (O2sens) and the synthetic O2 signal (O2out) is connected to stock ECU. Under some conditions the Power Stretcher follows the actual O2 signal, allowing closed loop control by the stock EFI system.

# **SETUP AND TUNING**

This version of the Power Stretcher integrates Bluetooth module for wireless serial communication. The setting and tuning of the Fuel Stretcher can be accessed through a Bluetooth-enabled computer or smartphone. When choosing Bluetooth dongle for a computer, it is important that for it to have Serial Port Profile (SPP) capability where it emulates a serial cable as to provide alternative to wired serial communication. The interface uses a simple text based system that can be accessed via a serial terminal program such as "Hyperterminal" and "RealTerm" for computer, and "Bluetooth spp pro" for Android smartphone. The serial communication parameters are configured as follow:

Baud: 9600 Data Bits: 8 Stop Bits: 1 Parity: None Handshake: None

The easiest way to interface with the Power Strecher is to use the Power Strecher Serial Communications program Scom. It is a graphic interface allowing simple control over the unit, as well as calibrations of the various compensation factors, graphic display of the important parameters, as well as logging and back up of the maps and setup. It can be down loaded from at www.FocusAppliedTechnologies downloads, software, Scom.

When first running the software for the first time it will instruct you that the default values have not been set yet, and ask you to chose a serial communications port, displaying all available ports. If your computer has "native" serial communication ports (typically 9-pin "D" type connectors found at the back or side of desktop and lap top machines) these will be numbered 1 or 2. If you are using a serial cable and connecting directly to the corresponding 9-pin D connector available on non-blue tooth versions of the Power

Strecher, you simply need a straight-through cable connecting pins 2, 3, and 5. If serial ports are not available, you may use a USB to serial port converter (we recommend "Sparkfun" units as they have better EMI immunity). These require a driver which can be downloaded from the manufacturer and must be installed prior to use. When connected these USB-serial port adapters will appear as serial ports listed in the dialog box, and typically have a number from 3 to 30. If using a blue tooth unit, you'll need a blue tooth transducer connected to a serial port of the computer, or otherwise accessible to the software.

To begin communications to the Power Strecher, it must be connected properly to the appropriate lines on the vehicle, and powered on. You must first activate the "Verbose" mode, by clicking on the button on the lower left side of the screen. You may have to click it twice depending on the settings and history of the device. Once communications have been established the live display of TPS, RPM, Pulse Width, %Strech, Battery Voltage and O2 signal should be live. You can check this by opening the throttle and observing the TPS (Throttle Position Signal). It should display an increasing voltage and corresponding horizontal indicator bar.

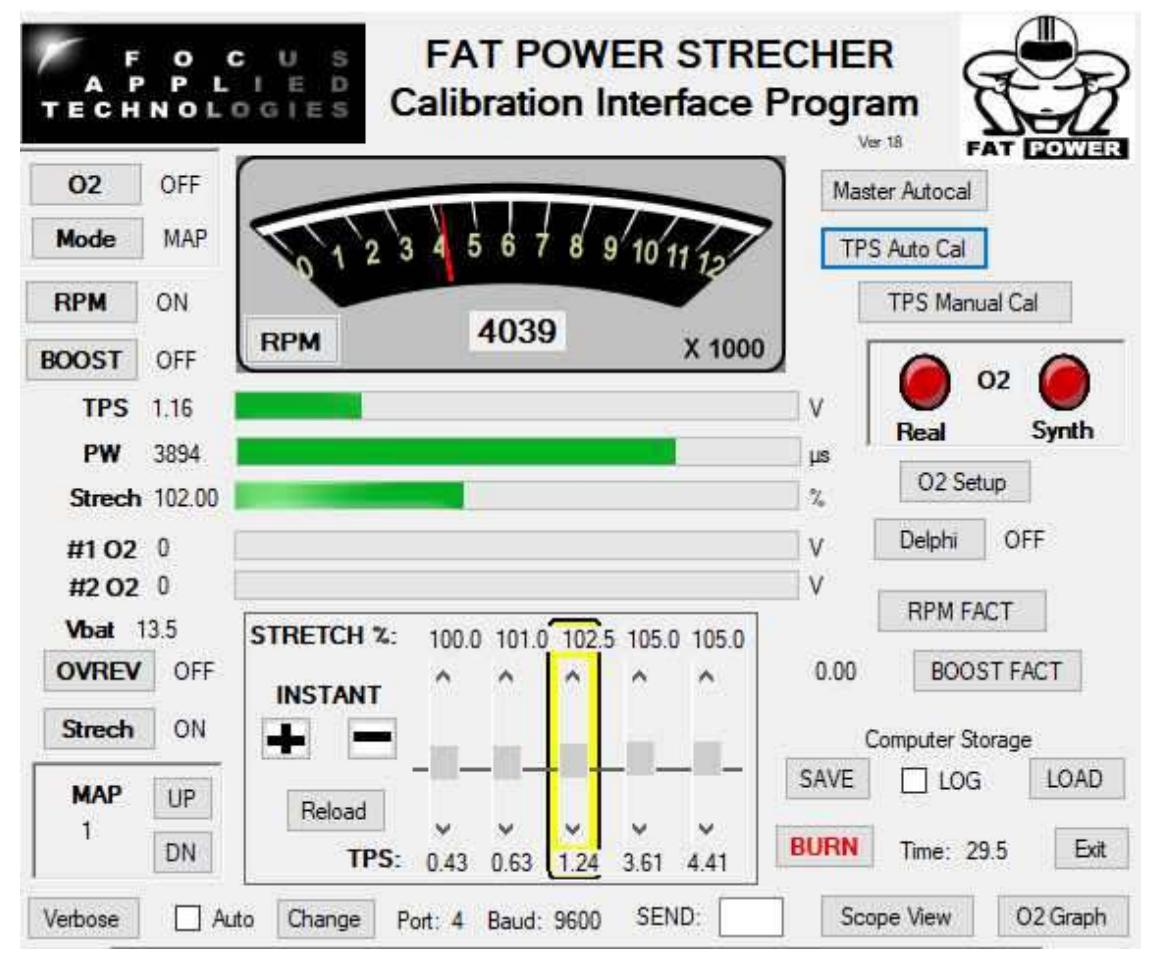

Calibration should be done in the following order:

# **1) Calibrate Throttle (TPS)**

Click the "TPS AutoCal" button (upper right). This will give you 5 seconds to open the throttle to the maximum position (WOT or Wide Open Throttle), and Idle (closed throttle). "Cal" will appear beside the button when in calibration mode. Once the 5 seconds have elapsed, the resulting TPS range will be divided up into 5 "bins" from idle to WOT. The bins are non spaced linearly, as air flow and fueling change rapidly with changes in TPS near idle, but they change relatively little near WOT. The bins will be displayed on the lower line of the "stretch" control box in the lower center of the screen. If you are not satisfied with these settings you can change them in the "Manual TPS Calibration" window accessed by the button of the same name.

## **2) Set up O2 Controls**

Engines use O2 feedback to correct "drift" in the actual fueling of an engine. If we add fuel using the Strecher without modifying the O2 feedback, the stock ECU will remove the additional fuel, and return to running normally. Therefore it is important to properly control the O2 signal going back to the stock ECU. There are 3 main approaches to do this:

## 1) Disable the O2 sensor

If you simply open the O2 sensor, the ECU will detect an "open circuit" situation and turn on the "Malfunction Indicator Light" (or the "Check Engine" light). Some engines continue to operate normally, and the shifter will work accordingly, but other ECU's may enter a "safe" mode with reduced power.

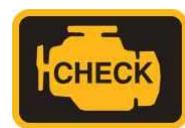

## 2) Shift the O2 signal

The ECU is expecting an O2 signal that oscillates slowly from lean to rich and back again. We can delay either the rich or lean going transitions to "fool" the ECU into correcting the fueling in the opposite direction. This O2 "Shift" can be selected from the front panel, and is setup below. This is the easiest and safest mode to use, with a recommended shift setting of 110 (Slightly RICH)

## 3) Map out the O2 Duty Cycle

The O2 duty cycle (the fraction of time the O2 signal spends in the Rich state) is not constant: at low throttles it is usually close to 50%, but by about 2/3 throttle it goes slightly rich, and above about 80% throttle the engine is operated fully RICH (ie. a 100% O2 duty cycle). Careful mapping of the stock ECU's O2 duty cycle can be performed, allowing the Power Strecher to send out a very close match to the expected O2 signal, reducing the tendency of the stock ECU to "correct" the fueling.

Below the O2 display (right side of main screen) is a button "O2 Factors" which opens the Oxygen sensor controls shown below.

Set the O2 Follow ABOVE TPS to approximately 80% of the WOT TPS setting. Set the O2 Following voltage to about 5% above the Idle TPS reading. Below this TPS voltage the O2 signal will follow the actual O2 signal from the sensor, giving stable idling performance. In MAP mode between these two TPS voltages the Power Shifter generates a synthetic O2 signal switching between ~0.1V and 0.8V. Above the upper TPS level the O2 signal should be rich (~0.8V), and the synthetic signal will follow this. When the engine is first powered on the O2 signal will be driven either high (Delphi brand O2 sensor mode) or low (non Delphi mode) for a period of time defined in the Warmup time. For Delphi this should be set to about 10 sec, and 30 sec for other systems.

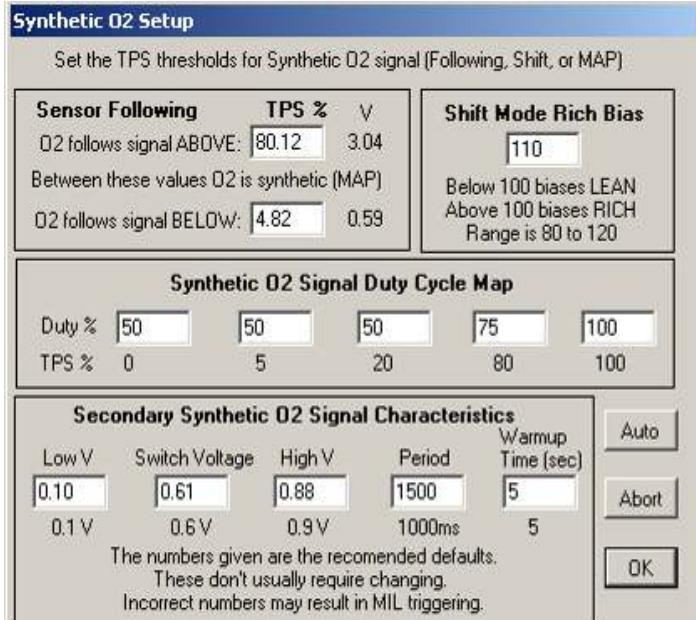

The Lower synthetic O2 voltage should be set to 0.1V, and the High voltage to about 0.8V. The switch voltage should be typically around 0.45V, but can be adjusted higher (~0.7V) to run richer. The period of the synthetic O2 signal can also be set here and should be about 1500ms.

When running in "Shift" mode, the O2 signal sent to the ECU is "shifted" either Rich or Lean by delaying rich or lean going transition for a period of time. This makes the stock ECU run the engine slightly Leaner or Richer. Putting in a shift of 110 will cause the stock ECU to operate the engine slightly richer, and putting in 90 will make it run slightly leaner. Entering 100 means there is no shift, and in "shift" mode, the synthetic O2 signal will follow the actual sensor signal.

In the middle of the screen there is an O2 Duty Cycle Map. In "Map" mode the Synthetic O2 signal will oscillate rich-lean following the duty cycle in this map. A duty cycle of 50% is typical, and means that the O2 signal will be high 50% of the time (and low 50%). Generally near idle up to about 60% throttle the ECU expects to operate close to 50% duty cycle, but at higher (say 70%) throttles the duty will go up to ~80% as the engine runs slightly richer. Above the TPS Rich Threshold the engine runs RICH full time, so the duty cycle becomes 100%.

To save these changes to the Power Strecher, hit the OK button. To abort you're edits, hit the Abort button. To automatically calibrate the factors hit the Auto button.

Once you have set up the O2 parameters be sure to click the "Delphi" button on (if your vehicle used the small Delphi O2 sensor) or OFF for normal zirconia type O2 sensors.

#### **3) Adjust the RPM Factors**

Clicking on the "RPM Factors" button (lower right) opens the RPM Factor window. When opened it graphically shows the RPM fuel factor as a function of measured RPM. Typically this will be sent to 100% (ie. No change in fuel) over most of the speed range. If the additional fuel provided by the main Power Strech at WOT is too much for high speed operations (this typically happens due to a drop in air flow at very high engine speeds), then the fueling can be reduced at higher speeds. To return the system to normal fueling at maximum throttle and speed the right most (ie. Fastest) factor should be the reciprocal of the WOT fuel strech, ie. If the WOT fueling is set to 120%, then the highest RPM factor should be 1 / 1.2 or about 83%. The next to last RPM bin should be set as low as necessary to prevent underfueling at lower speeds. For example if the engine's "red line" (maximum speed) is 10,000 rpm, and we want to reduce fueling by 20% at 10,000 rpm to compensate for a 125% fueling factor at WOT, then the 10,000 rpm factor might be 80%. This could begin by tapering to 90% at 8000. As shown in the graph fueling would actually start being reduced from 7000 rpm onwards. To move this "taper" to higher speeds, just change the speed of the last few rpm bins.

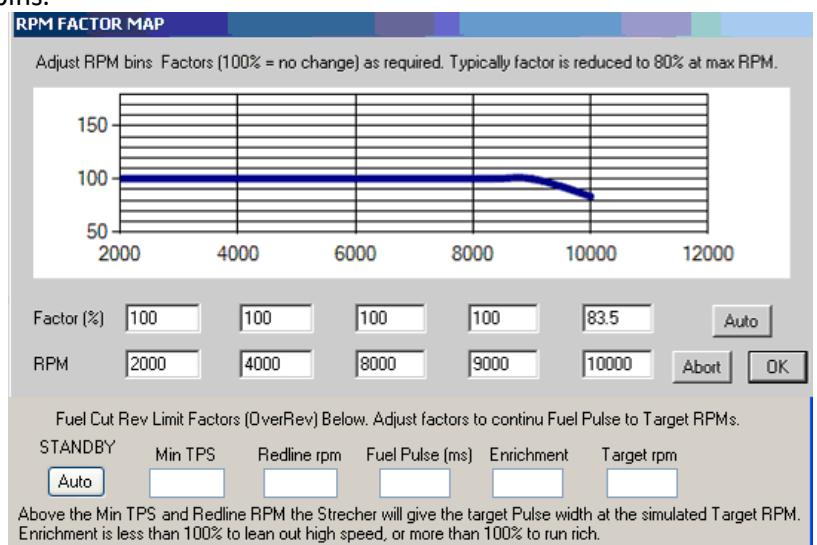

 The RPM Factor is applied at ALL throttles, and can be used to increase or decrease fueling. If using oversized injectors, you can use a constant factor of less than 100% at all speeds.

Fuel Cut Rev Limit Bypass can be achieved by setting the OVREV button ON. When Over Rev Bypass is on, the Power Strecher sends out a fuel pulse of the specified Pulse Width at the Target RPM any time the actual RPM exceeds the Redline RPM defined in the parameters at the bottom of the RPM Factor screen as shown above. Before entering Rev Limit Bypass mode the power strecher acts normally, based on other factors. Once the engine's rpm exceeds the "Redline rpm" in the box above, the Power Strecher will output pulses of the defined pulse width at the defined RPM. The enrichment (nominally 100%) can be used to increase, or decrease the fueling from this target pulse width. Alternatively the pulse width can be changed to achieve the same thing. The Power Strecher will exit Over Rev Bypass mode once the throttle has been dropped below the Min TPS defined above. Normally you would set the following:

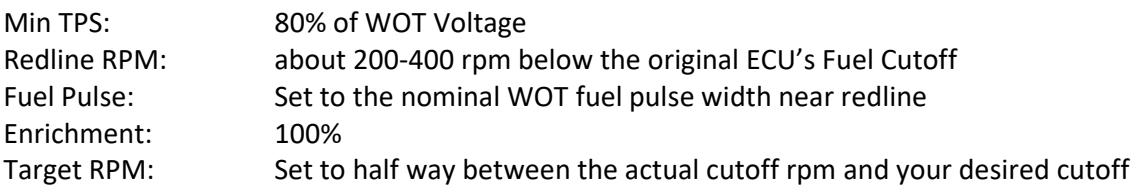

NOTE: This is an "open loop" mode, and should only be used for short periods of time.

#### **4) Boost Factor**

Similar to the RPM Factor, there is a fuel factor which is a function of Boost (or any other analog input, such as Temperature for example). The setup is similar to the RPM Factor.

#### **5) Fueling Strech**

The main fueling map is shown in the lower center of the screen. The TPS bins (bottom line) should match the already defined TPS bins. The top row (Strech%) are the main fueling factors. These numbers should generally be ~100 to 120%, but this depends on modifications made to the vehicle. Generally the idle fueling is left at 100% as the native EFI system will be in "closed loop O2 control", and remove any additional fuel. For improved drivability a factor of 105 to 110% is reasonable, but at WOT this may have to be reduced to 100-105%, as the native system usually already richens up the fueling at WOT sufficiently.

If major modifications have been made, then the fueling factors need to reflect the expected changes in airflow. For example if the intake path, throttle body and valve timing has been modified with an expected 20% increase in air flow, then the factors might need to be set to 110 at idle to perhaps 140% near WOT.

#### **6) Final Setup and Burning to memory**

There are several additional controls, such as the buttons at the upper left allowing individual toggling of Strech, RPM and Boost ON/OFF. When the Strech switch of OFF, then NONE of the strech factors are used, and essentially the unit is in a "bypass" mode. There is a "Map Select" box in the lower left. This allows selection of any of 3 different main stretch maps. Typically Map 1 would be set up with minimum fueling, Map would have more (say 5% additional) fueling, while the 3<sup>rd</sup> map might be even more aggressive. This will allow for quick verification of different maps, or different "modes" such as economy (maps with minimal fueling) and performance (maps with maximum fueling). NOTE: Each fueling map needs to be burned independently. First select that map in the Map Select box, then hit the BURN button.

Once the initial setup is complete, click the "BURN" button to save the configuration to non-volatile memory. These configurations will still be present after power down. Any edits you make will be lose unless you hit the BURN button before powering off the unit.

## *NOTE: The engine may misfire or even stall when burning the setup to memory as the burn takes priority over operating the injectors.*

# **7) Tuning**

Every vehicle will require different tuning unless they are identical. Even with the same model sometimes there are slight variations in things like the Idle TPS setting, and injector characteristics. Therefore it is advisable to do some final tuning on each vehicle modified with the Power Strecher. Tuning consists of verifying the various settings effect on the vehicle. The ideal way to tune is using an Air/Fuel Ratio (AFR) meter measuring the exhaust gas on a Chassis dynamometer, or on a road track. The Strech value can then be increased/decreased as required to achieve the target AFR. While in operation the fueling can instantly be increased or decreased by hitting the large "+" and "-" buttons on in the fuel strech box. This will adjust the fueling by ½% at the current TPS bin. Alternatively the individual TPS bins can be increased/decreased by manipulating the appropriate sliders in the box.

Each map should be tuned for the performance required of that map or mode. The RPM factor should be adjusted for proper fueling as a function of engine speed. The Boost map should be tuned similarly for proper boost compensation.

Oxygen sensor performance can be monitored with the red (lean) and green (rich) indicator lamps on the right. At intermediate throttles the Synthetic O2 signal should "blink" consistently, and the Real O2 signal should be GREEN (ie. Rich). At low throttles (ie. Idle) they should both follow the actual exhaust gas O2 slowly drifting back and forth from rich to lean. Near WOT both should go rich.

An O2 sensor graph is supplied to help investigate the actual upper. O2 control limit. To use this shut off the O2 synthetic signal my making the O2 Following voltage equal to the WOT throttle voltage. As the vehicle operates the actual O2 sensor voltage (and rich and lean limits) are displayed in the graph accessible via the O2 graph button. Above the native systems upper O2 control limit the Minimum O2 voltage will be rich. This point is identified in the graph below by the arrow.

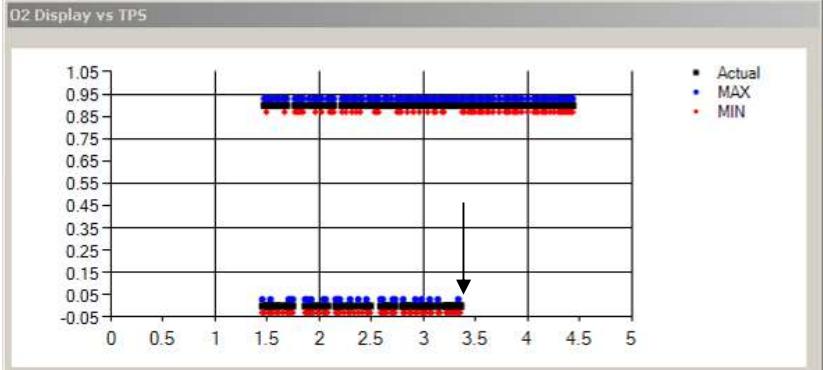

Additionally an "oscilloscope view" is displayed when the "Scope view" button is clicked. This shows the last 30 seconds of the various parameters for easy verification.

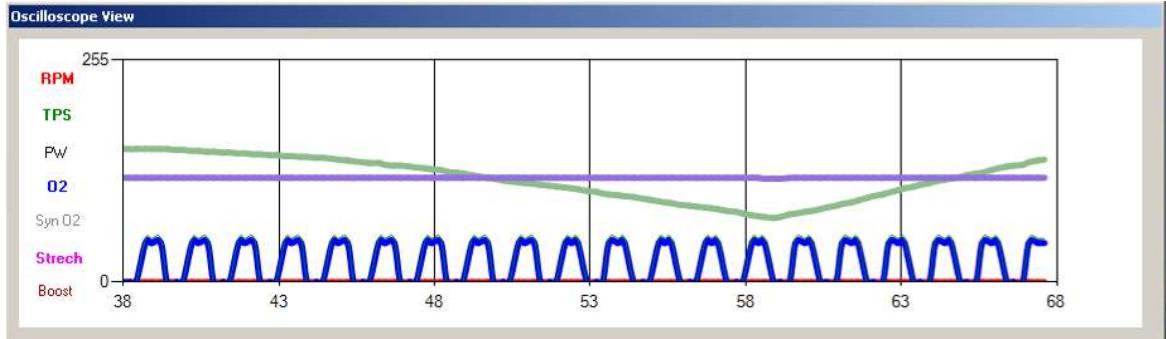

Similarly all the important parameters can be logged to a file while in operation by ticking the "LOG" check box. This will ask for a filt name, and then stream data from the Power Strecher continuously into the file. If a wide band O2 sensor (AFR sensor) is used, it can be read simultaneously for off line "auto tuning".

The data below shows a launch and high speed operation, indicating a decrease in the WOT fueling with speed due to the RPM Factor, which is reducing fueling back down to ~100% at 8000+ rpm.

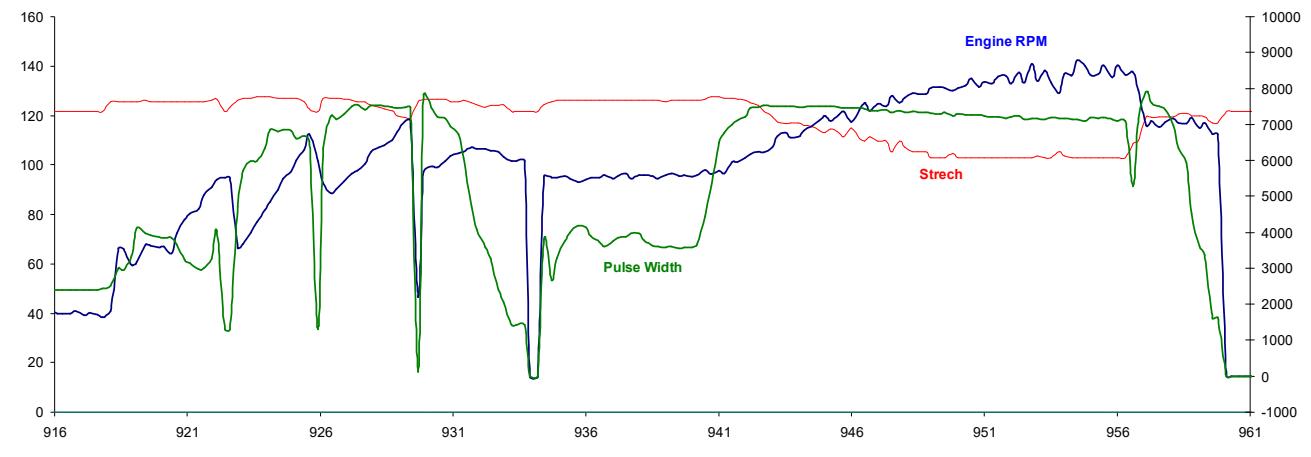

Finally, the current fuel strecher setup can be saved (in byte form) to a file by clicking the "SAVE" button.

When tuning it is best to start with small fueling increments and test out every step carefully. When you have a map you are happy with, be sure to burn it to memory, and save it to a file for future reference.

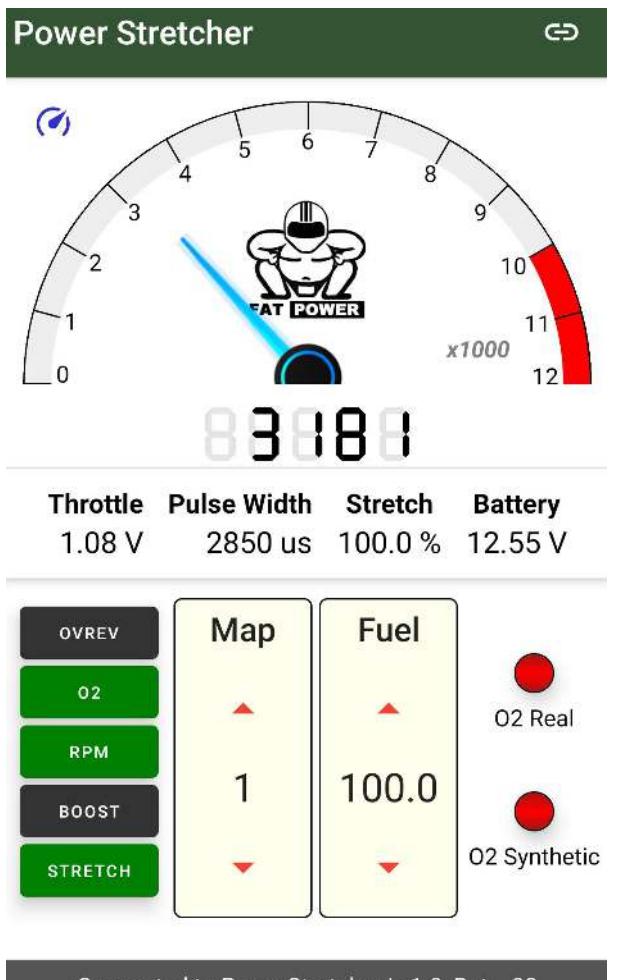

Connected to PowerStretcher | v1.0\_Beta\_03

The Handfone interface (shown above) is a simplified version of the computer tuning interface and is available from our website (www.FocusAppliedTechnologies.com). Looks for the Power Strecher APK file (it is included in the Power Strecher Zipped file with the other files and information).

To connect to BlueTooth enabled Power Strechers first turn on Blue Tooth on the handfone, and then search for devices. The Strecher should appear as "HC-06" or "Strecher" something similar. Pare with the appropriate device to begin communications.

The buttons on the left allow you to turn ON/OFF the various features, and the Real and Synthetic O2 signals are indicated by the LED's on the right. You can select which map to use with the rocker switch labeled "Map". Also while running you can increase or decrease the instantaneous fuel stretch by clicking up or down on the Fuel rocker switch.

The RPM factor is set by clicking the small "dial and needle" icon (upper right in the screen shot above).

If you have made modifications and want to save them, hit the "Burn" button.

As always be careful while driving, and don't get distracted by the interface when operating on the road.

#### **APPENDIX 1**

#### **COMUNICATIONS PROTOCALL**

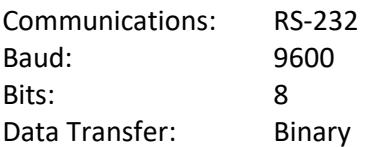

Several "toggles" are provided for quick manipulation of the Power Stretcher's functioning. These are sent as a single byte, and elicit no direct response from the Stretcher (however the appropriate status bits of the status bytes will be effected).

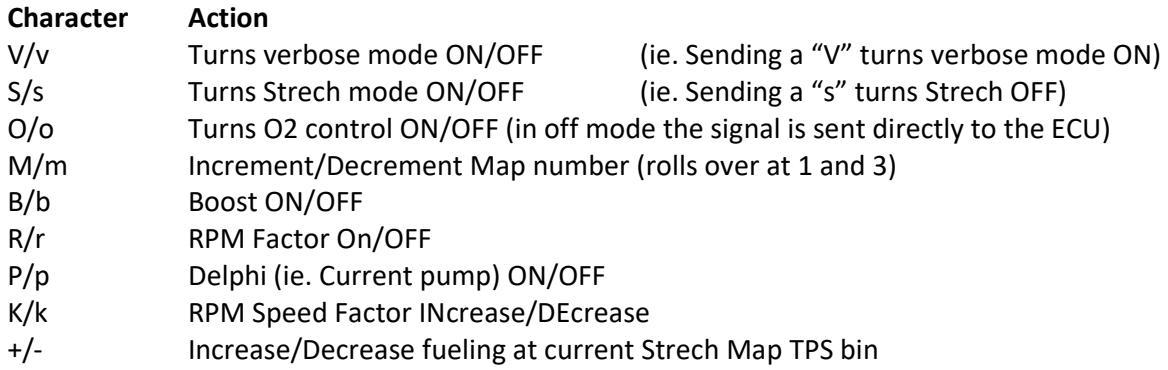

There are a few "single character" commands for control:

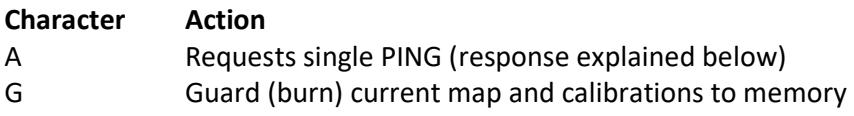

#### **Standard data ping from Power Strecher:**

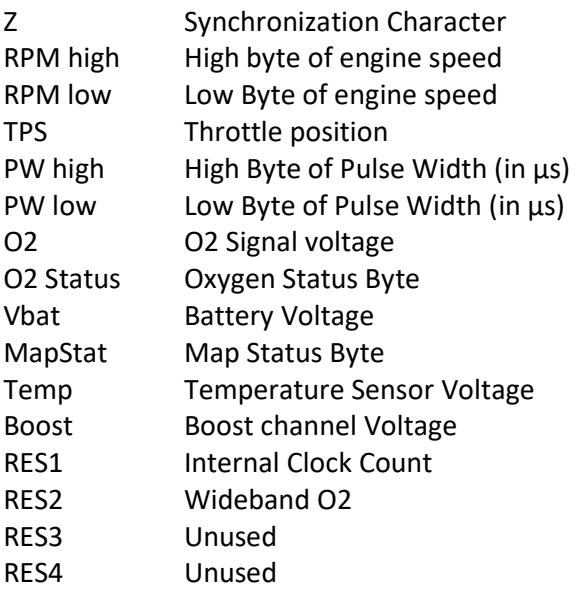

Finally there are several map manipulation commands. These can either query/change an individual map element, or a whole map.

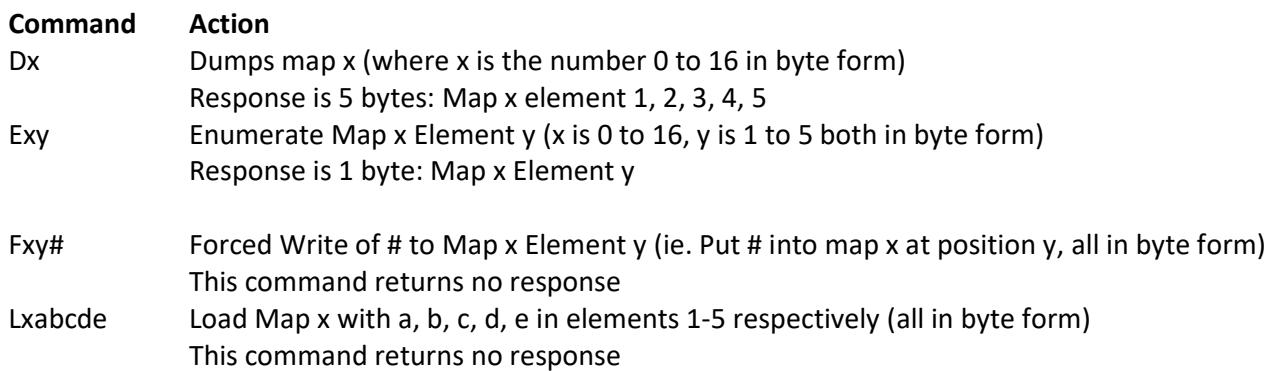

### **O2 Status Byte Explanation:**

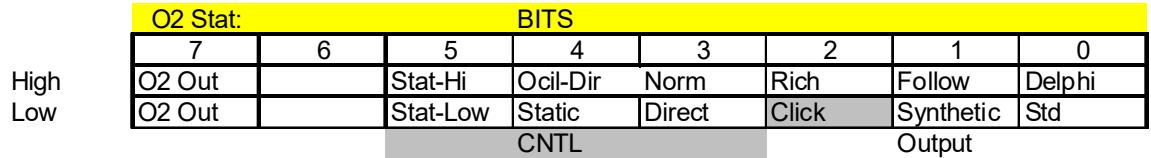

#### **MAP Status Byte Explanation:**

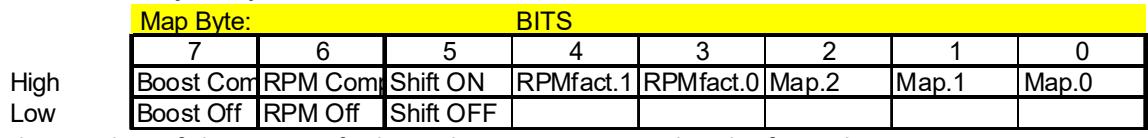

The number of the current fuel strech map is contained in the first 3 bits.

#### **Various Maps Explanation:**

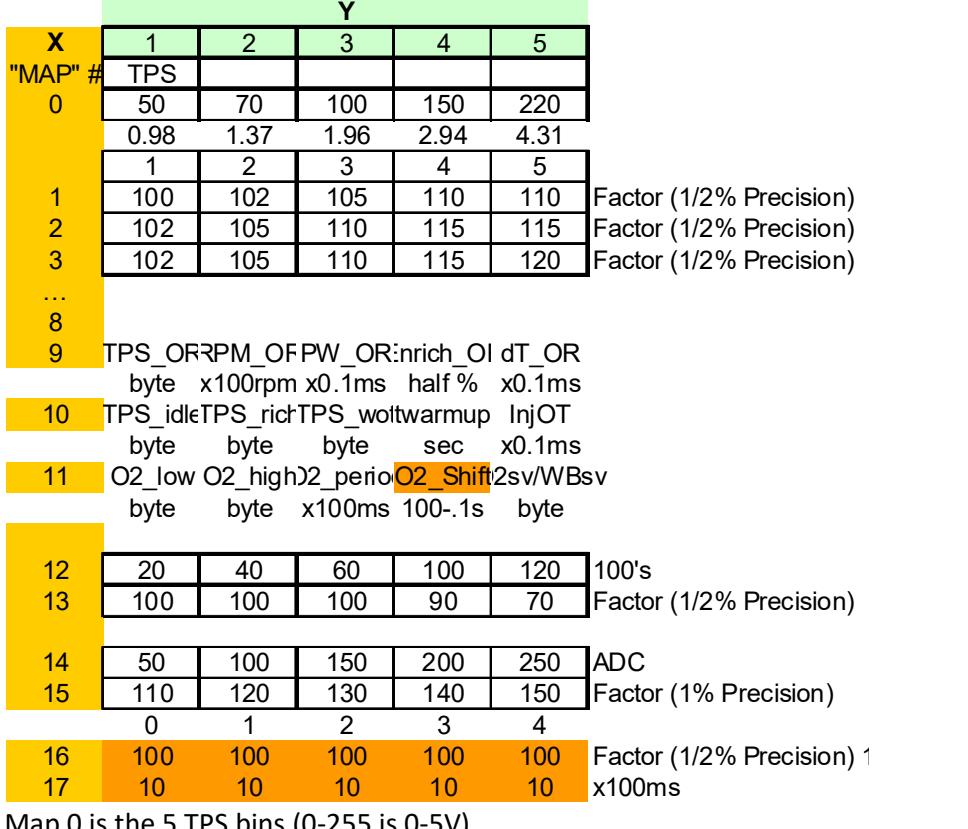

Map 0 is the 5 TPS bins (0-255 is 0-5V)

Maps 1-3 are the fuel strech maps 1-3 respectively

Map 10 is the various TPS levels for O2 control, and warmup time

Map 11 is the various O2 voltage levels, period, duty cycle (in %) and switching voltage Map 12 is the RPM bins (for RPM compensation) Map 13 is the RPM factors Map 14 is the Boost Voltage bins (0-255 is 0-5V) Map 15 is the Boost Factors Map 16 is the Scheduled O2 Duty Cycle Map 17 is the Scheduled O2 Period (in 100 ms increments)

NOTE: Maps 1-3, and 13 are in ½ % precision, starting at 50%. Ie. A "0" means the factor is 50%, a "100" means the factor is 100%, and a "200" means the factor is 150%. Map 15 is in single% precision from 0 to 255% Voltages are in byte form 0-255 being 0-5V